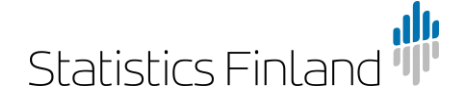

**Instr**

30 April 2021

### **Instructions for using INSPIRE services in a web browser and for creating queries**

1. You can access the front page at: <https://geo.stat.fi/inspire/>

## **Statistics Finland's INSPIRE services**

#### Links

download = PD PopulationDistribution by Statistics Finland (OGC API Features) download = PF ProductionFacility by Statistics Finland (OGC API Features) download = SU StatisticalUnits by Statistics Finland (OGC API Features) download = US GovernmentalService Education by Statistics Finland (OGC API Features) view = WMS GetCapabilities (OGC Web Map Service)

2. Select the data set you want and the front page of the data set opens:

## PD PopulationDistribution by Statistics Finland

## Links

self = PD PopulationDistribution by Statistics Finland (application/json)

service-desc = the API definition (JSON) (application/vnd.oai.openapi+json;version=3.0)

service-desc = the API definition (YAML) (application/vnd.oai.openapi;version=3.0)

service-doc = the API definition (HTML) (text/html)

conformance = OGC API Features conformance classes implemented by this server (application/json)

data = Metadata about the feature collections (application/json)

data = Metadata about the feature collections (text/html)

3. From these links, select data = Metadata about the feature collections (application/JSON) and you will get a list of the data. For example, below are population data for 2019 by statistical area, in the ETRS-TM35FIN coordinate system and on a scale of 1:4,500,000.

# Statistics Finland

**Instr**

30 April 2021

#### INSPIRE PD StatisticalValue by AreaStatisticalUnit 4500k EPSG:3067 2019 (StatisticalValue\_by\_AreaStatisticalUnit\_4500k\_EPSG\_3067\_2019)

INSPIRE PD StatisticalValue by AreaStatisticalUnit 4500k in Finland EPSG:3067 year 2019

Links for the collection

items = INSPIRE PD StatisticalValue by AreaStatisticalUnit 4500k EPSG:3067 2019 (text/html)

items = INSPIRE PD StatisticalValue by AreaStatisticalUnit 4500k EPSG:3067 2019 (application/geo+json)

4. Now select

items = INSPIRE PD StatisticalValue by AreaStatisticalUnit 4500k EPSG:3067 2019 (application/geo+json) and 10 items from the data set concerned are opened in the browser. (Without the limit parameter, the default is 10 items.)

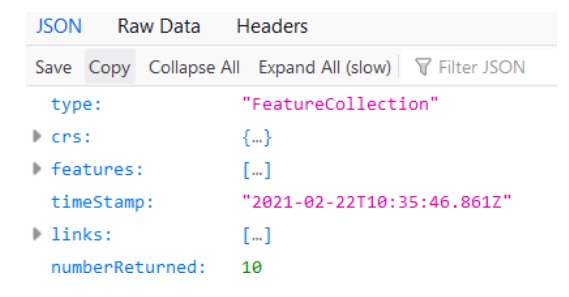

5. You can edit the query parameters, for example, specify the regional division you want and enter your own item limit.

For example, this query is used to retrieve population data for 2019 by municipality according to the municipal division of 2020 and the number of items has been set to 1,000 items:

[https://geo.stat.fi/inspire/ogc/api/pd/collections/StatisticalValue\\_by\\_AreaStatisticalUnit\\_4500k\\_EPS](https://geo.stat.fi/inspire/ogc/api/pd/collections/StatisticalValue_by_AreaStatisticalUnit_4500k_EPSG_3067_2019/items?statisticalDistribution_inspireId_localId=kunta_1_20200101_pd_total_count_2019&f=json&limit=1000000) [G\\_3067\\_2019/items?statisticalDistribution\\_inspireId\\_localId=kunta\\_1\\_20200101\\_pd\\_total\\_count\\_20](https://geo.stat.fi/inspire/ogc/api/pd/collections/StatisticalValue_by_AreaStatisticalUnit_4500k_EPSG_3067_2019/items?statisticalDistribution_inspireId_localId=kunta_1_20200101_pd_total_count_2019&f=json&limit=1000000) [19&f=json&limit=1000000](https://geo.stat.fi/inspire/ogc/api/pd/collections/StatisticalValue_by_AreaStatisticalUnit_4500k_EPSG_3067_2019/items?statisticalDistribution_inspireId_localId=kunta_1_20200101_pd_total_count_2019&f=json&limit=1000000)

And this query provides the population data for Vantaa (092) for 2019:

[https://geo.stat.fi/inspire/ogc/api/pd/collections/StatisticalValue\\_by\\_AreaStatisticalUnit\\_4500k\\_EPS](https://geo.stat.fi/inspire/ogc/api/pd/collections/StatisticalValue_by_AreaStatisticalUnit_4500k_EPSG_3067_2019/items?statisticalDistribution_inspireId_localId=kunta_1_20200101_pd_total_count_2019&areaStatisticalUnit_inspireId_localId=kunta_1_20200101_092&f=json&limit=1000000) [G\\_3067\\_2019/items?statisticalDistribution\\_inspireId\\_localId=kunta\\_1\\_20200101\\_pd\\_total\\_count\\_20](https://geo.stat.fi/inspire/ogc/api/pd/collections/StatisticalValue_by_AreaStatisticalUnit_4500k_EPSG_3067_2019/items?statisticalDistribution_inspireId_localId=kunta_1_20200101_pd_total_count_2019&areaStatisticalUnit_inspireId_localId=kunta_1_20200101_092&f=json&limit=1000000) [19&areaStatisticalUnit\\_inspireId\\_localId=kunta\\_1\\_20200101\\_092&f=json&limit=1000000](https://geo.stat.fi/inspire/ogc/api/pd/collections/StatisticalValue_by_AreaStatisticalUnit_4500k_EPSG_3067_2019/items?statisticalDistribution_inspireId_localId=kunta_1_20200101_pd_total_count_2019&areaStatisticalUnit_inspireId_localId=kunta_1_20200101_092&f=json&limit=1000000)